# Pelatihan Aplikasi Lembar Kerja Karang Taruna di Lingkungan Perumahan Kota Malang

### $\mathbf{S.S.}$ Wiwaha\*<sup>1</sup>, M.F.Hakim<sup>2</sup>, R.A.Ananto<sup>3</sup>, S.S.Wibowo<sup>4</sup>, R. Duanaputri<sup>5</sup>

1,2,3,4,5Jurusan Teknik Elektro, Politeknik Negeri Malang e-mail: \*<sup>1</sup>sigitsetya@polinema.ac.id, <sup>2</sup>mufaha@polinema.ac.id, <sup>3</sup>rhezaalnanto@polinema.ac.id <sup>4</sup>sigisyahwibowo@polinema.ac.id, <sup>5</sup>rohmanitaDP@polinema.ac.id

#### *Abstrak*

*Pemuda di lingkungan Perumahan Kota Malang Bagian Barat memiliki antusiasme yang tinggi terhadap aplikasi di telepon genggam, laptop, maupun komputer. Namun banyak yang belum menguasai aplikasi-aplikasi yang berkaitan dengan produktivitas yang bisa dipasang di gawai. Pada saat ini, kegiatan di organisasi maupun tugas-tugas di sekolah sangat melibatkan data-data dan angka-angka yang perlu dikelola. Pengolahan data atau angka tersebut bisa sangat sulit dilakukan jika menggunakan aplikasi yang kurang tepat bahkan secara manual. Sebenarnya sudah ada aplikasi yang paling tepat untuk mengolah data dan angka yaitu MS Excel. Aplikasi ini bisa menjadi sangat sulit digunakan jika tidak memahaminya, begitu pula sebaliknya. Berdasarkan kedua kondisi di atas, maka dapat diambil suatu peluang untuk dapat melaksanakan pengabdian kepada masyarakat berbentuk pelatihan pengoperasian Microsoft Excel (MS Excel) pada pemuda karang taruna dengan harapan mereka dapat mengenal dan memperoleh pengetahuan di dalam mengoperasikan program komputer berkaitan dengan aplikasi lembar kerja. Sehingga akan mempermudah mereka dalam mengikuti kegiatan di organisasi maupun dalam menyelesaikan tugas sekolah atau kuliah.* 

*Kata kunci— pelatihan, aplikasi, excel, pemuda*

### 1. PENDAHULUAN

Kondisi saat ini di lingkungan perumahan Kota Malang bagian barat sudah mulai padat penduduk. Mayoritas masyarakat di wilayah tersebut bekerja di sektor swasta maupun pemerintahan. Sistem organisasi di lingkup RT/RW sudah terbentuk termasuk adanya karang taruna yang rata-rata diikuti pemuda usia sekolah menengah sampai perguruan tinggi. Seperti para pemuda pada umumnya, pemuda di lingkungan perumahan Kota Malang bagian barat juga memiliki antusiasme yang tinggi terhadap aplikasi di telepon genggam, laptop, maupun komputer. Namun banyak yang belum menguasai aplikasi-aplikasi yang berkaitan dengan produktivitas yang bisa dipasang di gawai.

Seperti kita ketahui bersama, pada saat ini, kegiatan di organisasi maupun tugas-tugas di sekolah sangat melibatkan data-data dan angka-angka yang perlu dikelola. Pengolahan data atau angka tersebut bisa sangat sulit dilakukan jika menggunakan aplikasi yang kurang tepat bahkan secara manual. Sebenarnya sudah ada aplikasi yang paling tepat untuk mengolah data dan angka yaitu MS Excel. Aplikasi ini bisa menjadi sangat sulit digunakan jika tidak memahaminya, begitu pula sebaliknya.

Berdasarkan kedua kondisi di atas, maka dapat diambil suatu peluang untuk dapat melaksanakan pengabdian kepada masyarakat. Pengabdian kepada masyarakat tersebut berbentuk pelatihan pengoperasian Microsoft Excel (MS Excel) pada pemuda karang taruna dengan harapan mereka dapat mengenal dan memperoleh pengetahuan di dalam mengoperasikan program komputer berkaitan dengan aplikasi lembar kerja. Sehingga akan mempermudah dalam mengikuti kegiatan di organisasi maupun dalam menyelesaikan tugas sekolah atau kuliah.

#### 2. METODE

#### *2.1 Pembuatan Modul*

Tahapan awal pelaksanaan pelatihan adalah penyusunan modul pelatihan. Kegiatan yang dilakukan adalah penyusunan modul pelatihan mengenai MS Excel. Adapun isi modul pelatihan MS Excel untuk karang taruna perumahan Kota Malang bagian barat secara garis besar antara lain:

#### *2.1.1 Cara Mengaktifkan Excel*

Tahapan ini berfungsi untuk mengetahui langkah awal sebelum menggunakan aplikasi MS

Excel, dimulai dengan cara mengaktifkan MS Excel hingga mengetahui Tool Bar di MS Excel seperti yang ditunjukkan pada Tabel 1 di bawah ini.

Tabel 1 Tool Bar di MS Excel

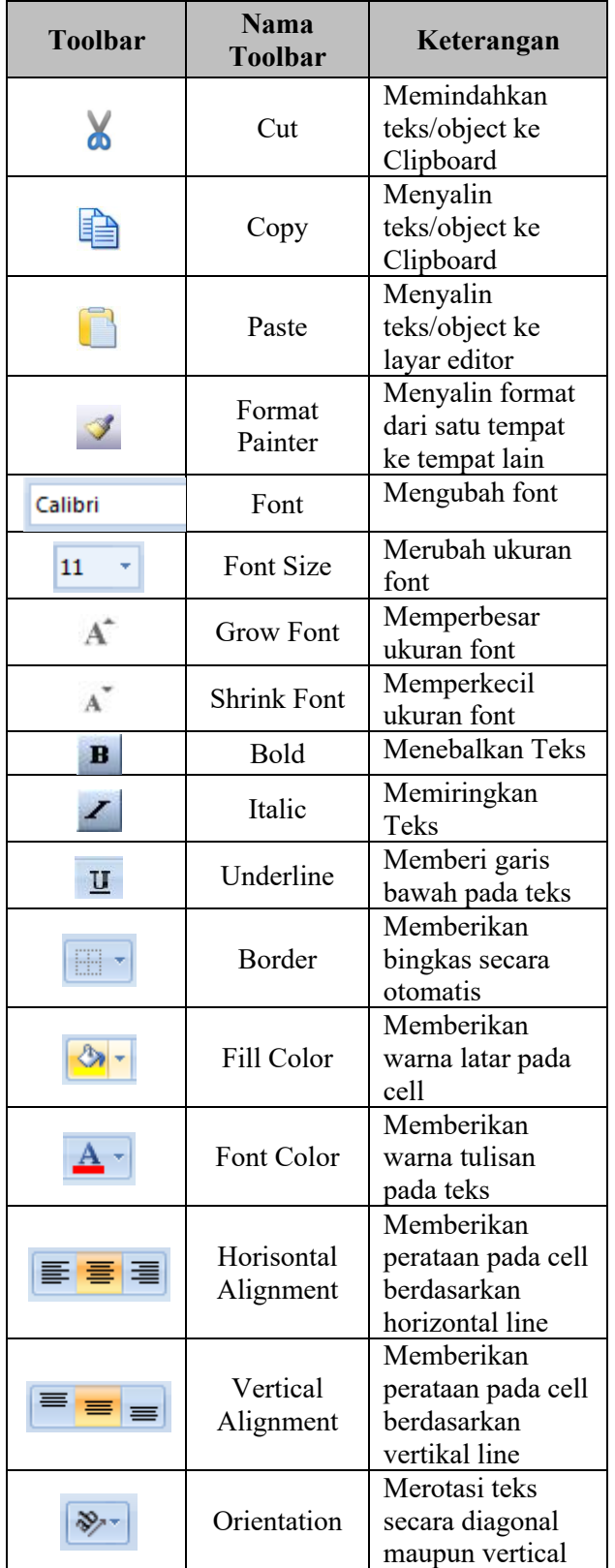

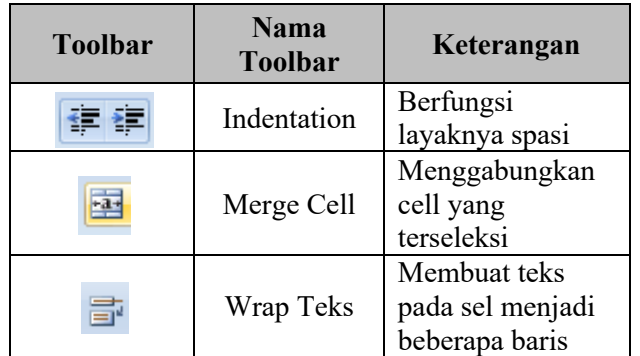

# *2.1.2 Pengaturan Lembar Kerja*

Pengaturan lembar kerja bertujuan untuk menentukan tampilan MS Excel yang akan digunakan. Dimulai dengan menentukan lebar kolom, *format text* yang digunakan sesuai dengan property sesuai kebutuhan antara lain *text, number, date*, dan lain-lain serta penentuan *border* yang akan digunakan.

# *2.1.3 Rumus dan Range*

Pada pengoperasian Excel membutuhkan juga perhitungan, dalam hal ini antara lain operasi penjumlahan, pengurangan, perkalian, pembagian, dan pemangkatan. Salah satu penggunaan rumus matematika yang terdapat pada modul seperti yang ditunjukkan pada Gambar 1 di bawah ini.

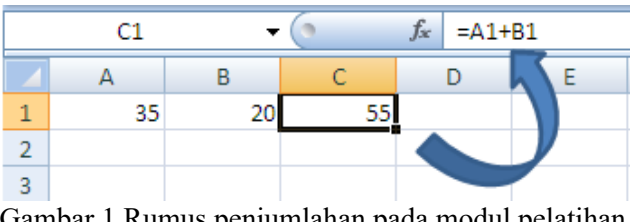

Gambar 1 Rumus penjumlahan pada modul pelatihan excel

# *2.1.4 Fungsi Statistik dan Fungsi Teks*

Penggunaan aplikasi MS Excel terdapat fitur statistik yang berguna untuk menganalisis sekumpulkan data numerik dengan tujuan mengetahui nilai rata-rata, nilai terbesar, nilai terkecil, nilai tengah, serta menghitung jumlah data.

# *2.1.5 Fungsi Logika*

Apabila ingin menggunakan operasi logika, biasanya diperlukan ekspresi atau pernyataan logika. Untuk menggunakan ekspresi atau pernyataan logika memerlukan salah satu operator seperti yang ditunjukkan pada Tabel 2 berikut.

| $1$ abel $2$ - Fernyalaan logika |                   |
|----------------------------------|-------------------|
| <b>Simbol</b>                    | Keterangan        |
| Logika                           |                   |
|                                  | Sama dengan       |
| $\,<\,$                          | Kurang dari       |
| $\gt$                            | Lebih dari        |
| $\leq$                           | Kurang dari sama  |
|                                  | dengan            |
|                                  | Lebih dari sama   |
|                                  | dengan            |
|                                  | Tidak sama dengan |

Tabel 2 Pernyataan logika

# *2.1.6 Lookup dan Grafik*

Pada aplikasi MS Excel ada operator bantu untuk fungsi pencarian rujukan, yang mana mencari suatu data dengan mengambil data dari tabel lain. Fungsi tersebut adalah VLOOKUP dan HLOOKUP "V" dan "H" disini merupakan sumber data yang akan dicari yang tersusun secara vertikal atau horizontal. Disamping itu pada MS Excel disediakan menu dalam menyajikan data bentuk grafik seperti yang ditunjukkan pada Gambar 2 dan 3 berikut ini.

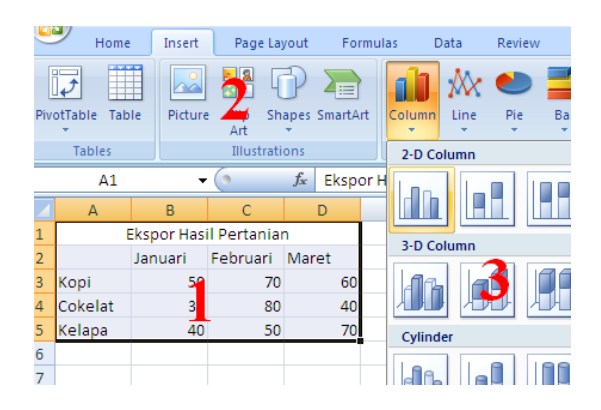

Gambar 2 Langkah – Langkah penyajian data dalam bentuk grafik pada Ms. Excel

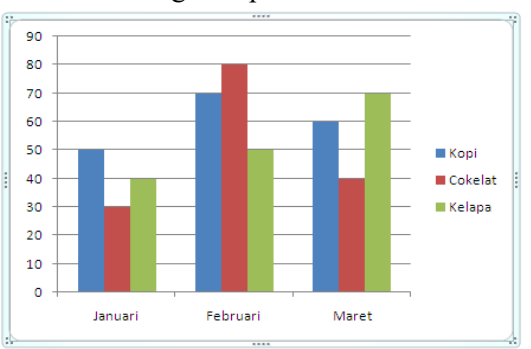

Gambar 3 Contoh penyajian grafik pada Ms. Excel

Pada gambar 2 dan 3 diatas merupakan bentuk konversi data dari tabel yang ditunjukkan pada Gambar 2, menuju grafik batang yang ditunjukkan pada Gambar 3. Penyajian dengan menggunakan grafik batang akan mempermudah pembacaaan analisa karena disertai gambar yang menarik.

# *2.1.7 Mengelola dan Mencetak Lembar Kerja*

Pengelolaan lembar kerja pada MS Excel berisi mengenai penggantian nama lembar kerja di dalam MS Excel. Lembar kerja sendiri di dalam MS Excel dinamakan "*Sheet*". Jumlah *sheet* dibuat sesuai kebutuhan yang tujuannya untuk memudahkan operator MS Excel melakukan pekerjaan tanpa harus membuat lembar kerja di file lain.

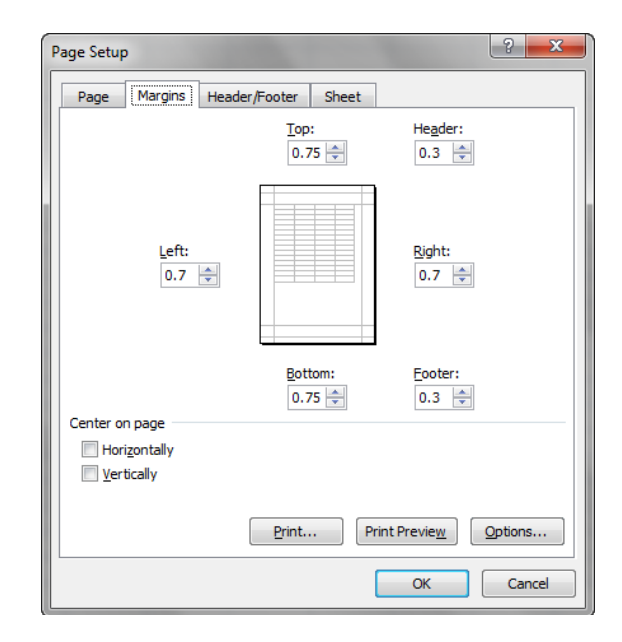

Gambar 4 Pengaturan margin kertas untuk cetak pada Ms. Excel

Apabila lembar kerja telah selesai dikerjakan maka pelaksanaan pencetakan lembar kerja harus diatur sedimikian rupa agar sesuai dengan kertas yang digunakan. Pengaturan sebelum dilakukan pencetakan perlu diatur mengenai margin cetakan seperti yang ditunjukkan pada Gambar 4, disamping itu pula kertas yang digunakan untuk mencetak harus ditentukan.

#### *2.2 Pembuatan Jadwal*

Pelatihan yang sedianya dilaksanakan secara luar jaringan (luring) tidak dapat dilaksanakan sesuai rencana dikarenakan pandemi Covid-19 yang belum usai hingga saat ini. Sehingga pelatihan dilaksanakan secara dalam jaringan (daring). Sebagai penyesuaian dengan kondisi yang ada maka dilakukan koordinasi dengan Bapak Ketua RT/ RW Setempat yang selanjutnya dihubungkan langsung dengan pihak karang taruna. Adapun jadwal yang disusun seperti ditunjukkan pada Tabel 3 di bawah ini.

Tabel 3 Susunan kegiatan pelatihan

| Hari/Tanggal    | Kegiatan               |
|-----------------|------------------------|
| Minggu/         | Sosialisasi            |
| 11 Oktober 2020 |                        |
| $S$ ahtu/       | Praktek Pelatihan hari |
| 17 Oktober 2020 | pertama                |
| Minggu/         | Praktek Pelatihan hari |
| 18 Oktober 2020 | kedua                  |

Kegiatan pengabdian seluruhnya dilaksanakan secara daring sebagai upaya pencegahan penularan Covid-19. Media yang digunakan dalam pelaksanaannya adalah aplikasi ZOOM meeting. Media tersebut dipilih karena sudah familiar dengan pengusul serta mitra.

# *2.3 Sosialisasi*

Kegiatan pertama dalam pelatihan ini adalah sosialisasi awal sebelum dilaksanakan pelatihan yang bertujuan memberi arahan tentang teknis pelaksanaan pelatihan MS Excel pada peserta pelatihan. Sosialisasi dilaksanakan pada hari Minggu tanggal 11 Oktober 2020 pukul 10.00 WIB.

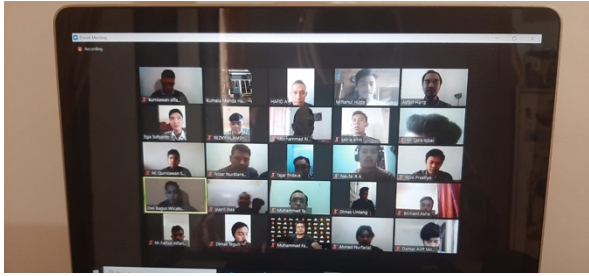

Gambar 6 Kegiatan sosialisasi pada karang taruna

Sebelumnya telah diinformasikan oleh Ketua RT/RW kepada karang taruna setempat bahwa akan diadakan sosialisasi untuk kegiatan pelatihan MS Excel. Adapun dokumentasi kegiatan sosialisasi seperti ditunjukkan pada Gambar 6.

Dalam Sosialisasi dilaksanakan beberapa kegiatan, antara lain:

- 1. Pemberian informasi pelaksanaan kegiatan pelatihan
- 2. Tanggal kegiatan pelatihan
- 3. Pembagian Modul
- 4. Peralatan yang perlu disiapkan oleh peserta pelatihan saat pelatihan
- *2.4 Praktek Pelatihan*

Lingkungan RT/RW di salah satu perumahan di Kota Malang bagian barat banyak yang terkendala dengan tugas sekolah ataupun di organisasi jika berhubungan kegiatan mengolah data dan angka secara cepat. Dengan permasalahan yang dirasakan oleh mitra, pengusul memberikan solusi pelatihan pengoperasian aplikasi pengolah lembar kerja yaitu Microsoft Office Excel kepada pemuda karang taruna agar memiliki keahlian dan ketrampilan dalam hal pengolahan data dan angka yang mana bertujuan untuk memberikan kemudahan anggota untuk meningkatkan produktifitas kerja dalam hal pengolahan data numerik dengan menggunakan bantuan software MS Excel.

Pelatihan yang dilaksanakan dengan fokus praktek:

- 1. Pengenalan fungsi aplikasi lembar kerja Microsoft Excel (Ms. Excel) ;
- 2. Tutorial pengoperasian Microsoft Excel (Ms. Excel)
- 3. Praktik pengoperasian Microsoft Excel (Ms. Excel) oleh peserta pelatihan.

Sebelum menginjak pada kegiatan praktek pelatihan MS Excel peserta diberikan materi mengenai materi dasar MS Excel mulai dari membuka aplikasi MS Excel hingga menyimpan maupun mencetak lembar kerja. Pemberian materi disini sesuai dengan modul pelatihan yang telah disusun yang mana dokumentasinya seperti ditunjukkan pada gambar 7 di bawah ini.

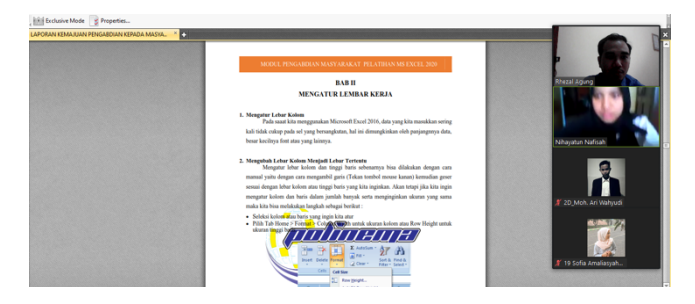

Gambar 7 Penyampaian materi

Tahapan pelatihan selanjutnya adalah praktek mengoperasikan MS Excel. Dimana materi yang diberikan selain sesuai dengan modul pelatihan juga dilaksanakan pengoperasian MS Excel sesuai dengan kebutuhan peseta pelatihan seperti operasi matematika yang sangat berguna bagi peserta usia sekolah/ kuliah maupun bidang profesi. Adapun dokumentasi kegiatan pelatihan praktek seperti yang ditunjukkan pada Gambar 8 di bawah ini.

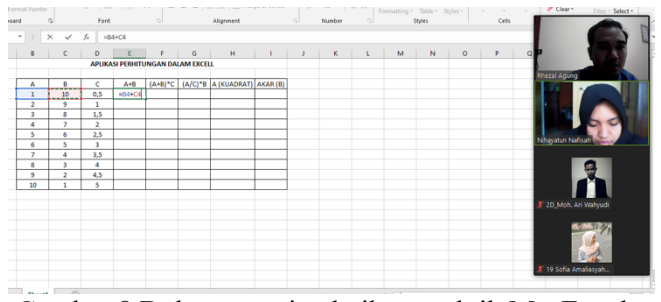

Gambar 8 Dokumentasi pelatihan praktik Ms. Excel

#### 3. HASIL & PEMBAHASAN

Setelah seluruh rangkaian kegiatan selesai dilakukan, pelaksana mengadakan ujian/ evaluasi untuk mengetahui tingkat pemahaman para peserta berdasarkan materi yang diberikan. Peserta yang rata– rata masih berusia dibawah 20 tahun dengan latar belakang pendidikan SD, SMP, dan SMA sudah bisa melakukan pengolahan data dengan pembuatan grafik menggunakan microsoft excel. Selain itu, peserta juga bisa melakukan *mail merge* secara otomatis untuk pembuatan undangan digital/ cetak, cetak sertifikat, dan label pada undangan dengan melakukan sinkronisasi antara microsoft excel dan microsoft word dengan memanfaatkan aplikasi daftar nama yang dibuat pada microsoft excel.

Selain itu peserta dapat menguasai teknik percetakan file/ dokumen yang baik sesuai dengan margin yang diatur. Peserta juga dapat melakukan perhitungan aljabar sederhana maupun logika untuk melakukan seleksi. Peserta juga bisa melakukan seleksi urutan menggunakan tabel utama yang berbentuk vertikal maupun horisontal.

Pemberian materi ini diharapkan dapat meningkatkan kemampuan peserta untuk menghadapi sekolah/ kuliah yang sangat bergantung pada aplikasi microsoft excel di jaman sekarang. Pengaplikasian microsoft excel ini juga cocok bagi peserta yang memulai belajar berbisnis dengan kemampuan membuat catatan pemasukan dan pengeluaran keuangan secara rapi dan tertata.

Setelah dilakukan seluruh rangkaian acara, panitia pelaksana menyebarkan angket penilaian untuk mengukur tingkat kepuasan peserta pengabdian yang tertuang pada Tabel 4 dibawah ini.

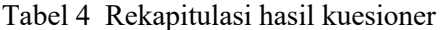

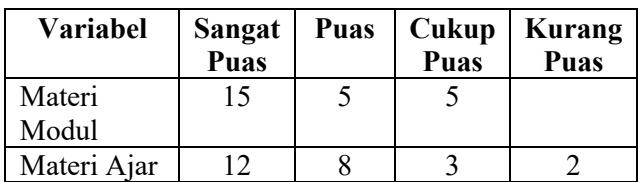

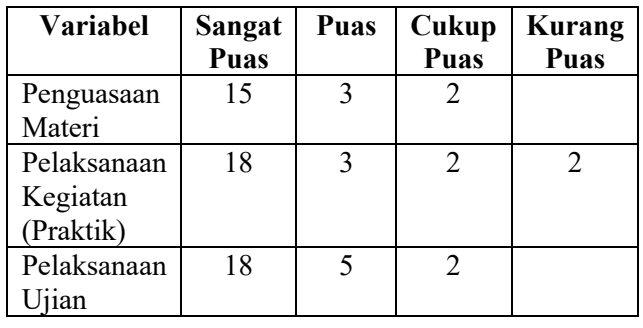

Pada rekapitulasi hasil kuesioner yang diambil dari 25 orang peserta yang hadir di seluruh rangkaian acara pelatihan, secara garis besar para peserta sangat puas dari segi modul ajar, materi ajar, penguasaan materi, pelaksanaan praktik dan ujian. Secara garis besar ujian berjalan lancar walaupun tidak secara tatap muka langsung, tetapi acara berjalan dengan baik.

Kendala yang dialami selama pandemi tidak menyurutkan niat dan antusias para pelaksana dan peserta untuk mengikuti keberlangsungan acara tersebut. Dapat dilihat dari kehadiran peserta yang hadir 100% pada setiap sesi acara menunjukan peserta tertarik dan antusias mengikuti acara.

Diharapkan pada tahun – tahun mendatang banyak acara sejenis untuk peningkatan kualitas SDM pada lingkungan setempat sehingga para pemuda memiliki keahlian untuk menyambut masa depan yang lebih baik. Apalagi, pelatihan *enterpreneurship* yang memang sangat cocok untuk keadaan masa kini.

#### 4. KESIMPULAN

Pelaksanaan pelatihan MS Excel memberikan gambaran bahwa aplikasi yang terdapat pada perangkat karang taruna perumahan Kota Malang bagian barat dapat membantu produktivitas peserta pelatihan baik dalam dunia pendidikan maupun pekerjaan. Utamanya pada peserta pelatihan yang tengah melaksanakan pengerjaan Tugas Akhir. Pelaksanaan pelatihan MS Excel di tengah pandemi Covid-19 dengan menggunakan media ZOOM meeting lebih memudahkan peserta pelatihan karena tutorial pelatihan langsung tampil di layar laptop masing-masing peserta, sehingga peserta pelatihan lebih mudah mengimplementasikan materi pelatihan.

#### 5. SARAN

Dengan diberikannya pelatihan MS Excel pada karang taruna perumahan di Kota Malang bagian barat, maka sebaiknya materi pengoperasian MS

Excel dapat diterapkan pada kehidupan sehari-hari dikarenakan banyak sekali persoalan di bidang pendidikan maupun profesi yang dapat diselesaikan dengan menggunakan bantuan aplikasi MS Excel yang ada pada perangkat mitra pengabdian kepada masyarakat. Untuk itu pelatihan dapat dilanjutkan dengan pengembangan aplikasi lain untuk kegunaan yang lebih banyak lagi.

### UCAPAN TERIMA KASIH

Penulis mengucapkan terima kasih kepada Politeknik Negeri Malang dan P2M Polinema yang telah memberi dukungan moral dan dana terhadap program pengabdian masyarakat ini serta kepada Ketua RT/ RW perumahan Kota Malang yang telah memberikan persetujuan untuk melaksanakan kegiatan pengabdian.

# DAFTAR PUSTAKA

- [1] Rokhman, Wibowo, Pranoto dan Widodo, 2018, Pelatihan Pemanfaatan Microsoft Office Pada Staf pengajar di SMPLBN (Sekolah Menengah Pertama Luar Biasa Negeri) Kota Malang, *MNEMONIC*, vol. 1, no. 1.
- [2] Niati, Soelistiyono dan Ariefiantoro, 2019, Pengembangan Sumber Daya Manusia melalui Pelatihan Komputer Microsoft Office Excel untuk Meningkatkan Kinerja Perangkat Desa Mranggen, *E-DIMAS: Education Pengabdian Kepada Masyarakat*, vol. 10, no. 01, pp. 105- 110.
- [3] Pratiwi, 2018. Pelatihan Microsoft Office untuk Karyawan dan Kelompok PKK Kelurahan Sawah Baru Tangerang Selatan, dalam *SEMBADHA* PKN STAN, Jakarta.
- [4] Sari, Fitriyani dan Prabandari, 2020, Optimalisasi Penggunaan MS. Word dan MS. Excel Pada Siswa SMP PGRI Astra Insani Bekasi, *ABDIMAS*, vol. 3, no. 2, pp. 95-104.
- [5] Sormin, Sahara dan Agustina, 2018, Pelatihan Pemanfaatan Perangkat Lunak (Microsoft Office Word, Excel, Power Point) Dalam Kinerja Pengolahan Data di Pemerintahan Desa Bagi Kepala Desa Se-Kecamatan Batang Angkola, *Martabe: Jurnal Pengabdian Masyarakat*, vol. 1, no. 2, pp. 78-82.
- [6] Wali dan Mukhtar, 2020, Pelatihan Microsoft Excel 2013 Dalam Rangka Membentuk Tenaga

Pengajar Yang Profesional, *TRIDARMA: Pengabdian Kepada Masyarakat*, vol. 3, no. 1.

- [7] Ikhwani, Budiman dan Rasyidan, 2015, Pelatihan Aplikasi Microsoft Word 2013 Pada SMP H.A. Johansyah A. Banjarmasin, *Journal Al-Ikhlas*.
- [8] Santiari dan Rahayuda, 2018, Pelatihan Ms. Word Pada SDN 1 Gulingan, *Jurnal Pengabdian Masyarakat Borneo*, vol. 2, no. 1, pp. 8-13.
- [9] Nababan dan Jannah, 2019, Pelatihan Microsoft Office Bagi Mahasiswa Di Universitas Medan Area, *TRIDARMA: Pengabdian Kepada Masyarakat*, vol. 2, no. 2, pp. 67 – 73.
- [10] Azhar, Hutahaean, Siagian dan Syah, 2019, Pelatihan Microsoft Excel 2010 Pada Siswa Lembaga Kursus Pendidikan (LKP) Mandiri, *Jurnal Anadara Pengabdian Kepada Masyarakat*, vol. 1, no. 2.